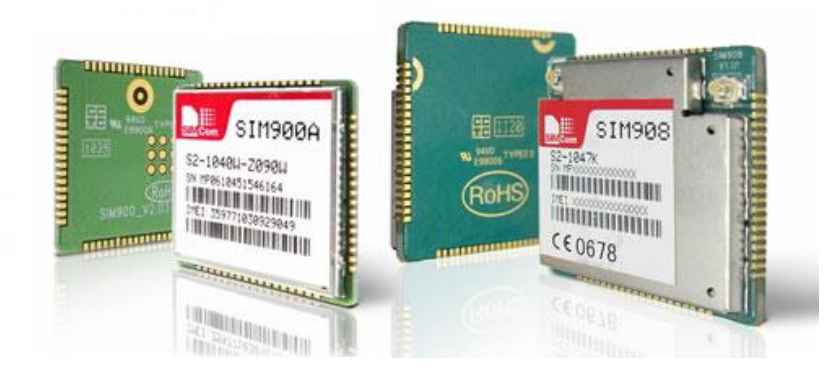

# روش های تست و راه اندازی برد های 900SIM و908SIM

شرایط تست و راه اندازی این ۲ ماژول همگی مثل هم بوده و در موارد مورد نیاز شماره های پایه هر ماژول نامبرده می شود. در صورت نیا<mark>ز م</mark>یتوانید دیتاشیت ماژول هارا دریافت و مطالعه نمایید. مواردی که در ادامه گفته می شوند، بر اساس تجربیات استفاده از ماژول می باشد.

## منابع ولتاژ:

اولین مسئله، تأمین ولتاژ این ماژول می باشد. بهترین وضعیت کاری ماژول در ولتاژ ۴٫۱ الی ۴٫۵ ولت می باشد. منبع تغذیه شما باید قادر به تأمین حداقل ۲ آمپر جریان باشد.

منابع تغذیه متغیر آزمایشگاهی و منبع تغذیه کامپیوتر به <mark>علت</mark> محدو<mark>د کردن جری</mark>ان خروجی به هیچ وجه مناسب نبوده و در صورت استفاده ماژول به درستی کار نخواهد کرد.

در صورت استفاده از ولتاژی بالاتر از ولتاژ حد مجاز ماژول، می بایست ا<mark>ز رگو</mark>لاتور های مناسب جهت کاهش ولتاژ استفاده نمایید. رگوالتور های33LF ، 317LMو از این قبیل به علت پایین بودن جریان به هیچ وجه مناسب نبوده و قادر به تأمین جریان مورد نیاز دستگاه نمی باشند. مدار پیشنهای در دیتاشیت ماژول، رگوالتور 2596LM می باشد. بر روی برد کاربردی صنعتی مدار تغذیه توسط این رگوالتور طراحی شده و شما می توانید ولتاژی بین ۸ الی ۲۲ ولت را بدون مشکل به تغذیه دستگاه اعمال نمایید. ولی در صورت استفاده از ماژول راه انداز و یا ماژول ساده، می بایست توسط این رگوالتور و یا رگوالتورهای مشابه تغذیه دستگاه را تأمین نمایید. همچنین می توانید از ماژول های کاهنده ولتاژ 2596LMموجود در فروشگاه استفاده نمایید )اینجا کلیک کنید.(

راه ساده تر دیگر استفاده از یک منبع ولتاژ ۵ ولت سری شده با یک دیود )مثال ۱ (4007Nاست. در این روش افت ولتاژ دوسر دیود ، ولتاژ مدار را به ۴٫۳ ولت رسانده که برای استفاده از ماژول مناسب می باشد.

الزم به ذکر است که این روش صنعتی نبوده و در مواردی که به جریان کشی زیاد نیاز نیست می توانید از این روش استفاده کنید. ماژول دارای یک مدار محافظتی بوده که درصورت اعمال ولتاژ زیاد ) چند دهم ولت بیشتر ( ولتاژ کمتر و یا کمبود جریان ، بصورت خودکار ماژول خاموش می شود.

کم بودن جریان می تواند باعث خاموشی ماژول و یا رستارت آن گردد. از عالئم کمبود جریان، خاموش شدن ماژول حین کارو یا نیافتن شبکه می باشد. در این چنین مواردی می بایست منبع تغذیه خود را با یک منبع تغذیه مناسب جایگزین نمایید. متأسفانه در بعضی موارد مشاهده شده که حتی در هنگام استفاده از منابع تغذیه ۳ آمپر نیز دستگاه حین کار خاموش می شود. در اینگونه موارد، یا خروجی جریان منبع تغذیه درست نبوده و جریان واقعی بسیار پایین تر از حد مجاز می باشد، یا اینکه به علت طراحی مدل دستگاه، خروجی جریان محدود می شود.

اعمال ولتاژ بیشت<mark>ر تا چ</mark>ند دهم ولت، باعث قطع تغذیه ماژول و خاموش شدن آن می شود، ولی ولتاژی بیشتر از حد مجاز، مثال ۵٫۵ و باالتر و یا اعمال ولتاژ باال به پایه های ماژول باعث سوختن ماژول می گردد. از عالئم سوختن ماژول، اتصال کوتاه VCC و GND ، داغ شدن ماژول و یا یکسره روشن ماندن هر ۳ چراغ نشانگر می باشد. سوختن ماژول در این وضعیت به هیچ وجه قابل تعمیر نبوده و جزو گارانتی نیز حساب نمی شود.

### ارتباط ماژول با رایانه:

نحوه ارتباط ماژول با رایانه از طریق پ<mark>ورت سریال می باشد</mark>. لازم به ذکر است که بصورت مستقیم ماژول را به رایانه نمی توان متصل نمود. در صورت اتصال مستقیم پورت های r<mark>x و</mark> tx به علت باللبودن ولتاژ، به ماژول صدمه خواهد رسید

برای اتصال ماژول به رایانه می توانید از چندین روش مختلف استفاده کنید. ۲ روش رایج اتصال از طریق پورت 232rs و مبدل های usb به سریال می باشد.

در هنگام استفاده از پورت RS232 شما می بایست از طریق یک مبدل ه<mark>مانند تر</mark>اشه <mark>ها</mark>ی MAX232 برای تبدیل سطح ولتاژ 232RS به TTL استفاده نمایید. تغذیه تراشه 232MAX باید با تغذیه ماژول یکی شود تا سطح ولتاژ های تراشه و ماژول یکی شوند. برای مشاهده نحوه اتصال می توانید به دیتاشیت ماژول مرا<mark>جعه کنید.</mark>

در این روش نیز حتما سعی شود تا تغذیه تراشه با تغذیه ماژول یکی شود تا به ماژو<mark>ل ص</mark>دمه ای <mark>وارد نشود</mark>. در بعضی مواقع مشاهده شده است که به علت نامرغوب بدون تراشه های232MAX ، تراشه با ولتاژ پایین تر از ۵ ولت کار نکرده و اطالعاتی برای شما ارسال نمی شود.

در صورتی که در این روش ماژول شما به اطالعات دریافتی پاسخی نداد، می بایست تمامی اتصاالت خود را چک کنید. پایه RX پورت باید به پایه TX ماژول متصل شود. برای شروع می توانید پایه ۲ و ۳ کانکتور 9DB پورت سریال خود را اتصال کوتاه کنید. این دو پایه های RX و TX بوده و در صورت اتصال کوتاه، هر حرفی که در ترمینال تایپ شود به شما برگشت داده شده و نمایش داده می شود. بعد از تست این مرحله می توانید سراغ برد خود رفته و پایه های RX و TX برد خود را اتصال کوتاه کنید، در صورت سالم بودن، پایه های RX و TX بعد از تراشه 232MAX را اتصال کوتاه کنید. در هر یک از این مراحل اگر اطالعات درست نشان داده نشود و هر حرفی که تایپ می کنید نشان داده نشود، قطعه یا بخش مورد نظر مشکل دارد.

پایه های ۱۱ و ۸۸ در ماژول 908SIM و پایه های ۹ و ۱۲ در ماژول 900SIM پایه های RX و TX هستند. نامگزاری پایه برد های راه انداز مانند خود ماژول می باشد.

روش بعدی استفاده از مبدل های USB به سریال می باشد. این مبدل ها در ۲ مدل ، تبدیل به 232RS و TTL در بازار موجود می باشد. در سری232RS ، شما دارای یک پورت COM همانند پورت رایانه با سطح ولتاژ 232RS خواهید بود. مر احل کار <mark>با ای</mark>ن ماژول ها همانند پورت RS232 معمولی بوده و از همین مر احل تست می توانید استفاده کنید.

الزم به ذکر است در بعضی مواقع دیده شده که حتی با درست بودن اتصال و تست سالم بودن مسیر، اطالعات رد و بدل نشده و در این هنگام می بایست مبدل 232MAX یا مبدل سریال به USB خود را تعویض کنید.

روش دیگر استفاده از مبدل های USB به TTL است. در این روش نیازی به تراشه 232MAX نبوده و شما می توانید پایه های سریال مبدل را مستقیم به ما<del>ژول مت</del>صل نمایید. بهترین مبدل برای این کار تراشه FT232 می باشد. یکی از قابلیت های این تراشه، تعیین سطح ولتاژ TTL است. شما می توانید سطح ولتاژ را ۵ یا ۳٫۳ ولت استفاه کنید. در این حالت نیاز به اتصال هیچگونه قطعه اضافی نبوده <mark>و پایه ها</mark>ی مبدل مستقیم به ماژول متصل می شود.

ولی در صورت استفاده از مبدل های معمولی که دارای خروجی ۳٫۳ ولت نبوده و فقط ۵ ولت هستند، می بایست از تقسیم مقاومتی و یا دیود زنر جهت کاهش سطح ولتاز استفاده کنید.

در این مبدل ها نیز می توانید با اتصال کوتاه پایه های RX و TX همانند پورت 232RS اتصاالت خود را چک کنید.

## اتصال ماژول به میکروکنترلر:

برای اتصال ماژول به میکروکنترلر، می بایست پایه های RX و TX را به پایه های متناظر خود در میکروکنترلر متصل کنید. برای اینکه صدمه ای به ماژول وارد نشود، می بایست تغذیه میکروکنترلر را از ماژول گرفته تا سطح ولتاژ پای های سریال ماژول با میکروکنترلر برابر شود. در صورتی که ولتاژ میکروکنترلر از جای دیگری تأمین می شود، می بایست از تقسیم مقاومتی برای کاهش ولتاژ استفاده کنید.

نحوه ارسال دستورات:

نحوه کار با ماژول به گونه ای است که تمامی دستورات استاندارد ( به AT COMMAND ماژول مراجعه شود) از طریق کنترل کننده ارسال و توسط ماژول اجرا می گردد. در هنگام ارسال دستورات از طریق رایانه می توانید از هر نرم افزاری که می توان از طریق پورت سریال رشته را ارسال کرد استفاده نمایید. در هنگام اتصال ماژول به رایانه، از بودرت ۹۸۲۲ برای ماژول های 900SIM و بودرت ۱۱۵۲۲۲ برای ماژول های 908SIM استفاده کنید. می بایست تمامی دستورات با حروف بزرگ ارسال شوند.

اولین دستوری که می توانید برای ماژول ارسال کنید، دستور AT است. با ارسال این دستور، در صورت سالم بودن ماژول پاسخ OK ارسال می گردد.

لازم به ذکر است که در صورت درست نبودن تنظیمات سریال، دریافت دستورات بصورت کدهای غیرقابل خواندن بوده و یا به علت اشتباه بودن دستور پاسخ ERROR دریافت می گرد. طوالنی بودن سیم، محیط پرنویز و تنظیمات اشتباه باعث بروز این مشکل می گردند. پاسخ های نامرطبت و یا ERROR مبنی بر خرابی ماژول نبوده و می بایست تنظیمات و اتصاالت خود را بررسی کنید.

در اولین مرحله کار کرد<mark>ن با ماژول، با تح</mark>ریک کلید و نگه داشتن آن به مدت چند ثانیه ( برای مشاهده نحوه اتصال کلید به دیتاشیت مراجعه کنید) ماژول <mark>شر</mark>وع به چشمک زد<mark>ن</mark> می کند. در صورت درست بودن اتصالات، آنتن و سیم کارت، بعد از چند ثانیه ماژول به شبکه متصل شده و ریتم <mark>چ</mark>شمک زدن ماژول تغییر می کند.

برای اینکه مطمئن شوید ماژول به شبکه متصل شده است یا نه، می توانید شماره سیم کارت را گرفته و در صورتی که صدای بوق آزاد شنیده شد، یعنی مازول به شبکه متصل ش<mark>ده و</mark> در صورت شنیدن پیغام "دستگاه خاموش است" یعنی ماژول به شبکه متصل نشده است.

در صورت چشمک زدن ماژول، حتی در صورت متصل نشدن به شبکه، می <mark>توانید از طری</mark>ق دستورات AT Command با ماژول ارتباط برقرار کنید، در ادامه چند دستور جهت تست دستگاه معرفی می گردد.

–دستورATI

ارسال این دستور مربوط به تست دستگاه بوده و در صورت ارسال، نام دستگاه برگردانده می شود.

### AT+CSQدستور–

این دستور برای مشاهده دریافت سیگنال می باشد. در صورت صفر بودن، یعنی ماژول قادر به دریافت سیگنال و اتصال به شبکه نیست، خرابی آنتن، اتصاالت اشتباه آنتن، نقاط کور شبکه موبایل از عوامل این مورد هستند.

#### AT+CSPN?دستور–

توسط این دستور نام اپراتور سرویس دهنده مشخص می شود، در صورت درست نبودن شبکه یا سیمکارت، نامی نشان داده نمی شود.

#### AT+CSMINS?دستور–

این دستور برای تست سیم کارت می باشد، در صورت ۰ بودن سیمکارت قطع و در صورت خروجی ۱ یعنی سیم کارت به ماژول متصل شد<mark>ه و ماژول سی</mark>م کارت را شناسایی کرده است. در صورتی که سیم کارت شناسایی نشود، ماژول به شبکه متصل نمی شو<mark>د. سوختن سیم کارت، قطعی اتصالات سیم کارت به ماژول و یا درست قرار نگرفتن سیم کارت در</mark> جای خود از عوام<mark>ل بر</mark>وز این مشکل می باشند. شایع ترین مشکل، درخواست پین کد می باشد. اگر سیم کارت در هر بار اتصال خود به دستگاه، درخواست پین ک<mark>د ک</mark>ند، ماژول قادر به اتصال شبکه نخواهد بود. برای رفع این مشکل می بایست ابتدا سیم کارت را در یک موب<mark>ایل</mark> قرار داده و از تنظیمات مربوط به شبکه، درخواست پین کد برای هر بار اتصال سیم کارت به دستگاه را غیرفعال کنید.

الزم به ذکر است که بودرت ماژول بصورت خودکار (Autodetect (بوده و خود را با تنظیمات سریال هماهنگ می کند. ولی میکروکنترلر در این حالت قادر به هماهنگی با ماژول نبوده و در نتیجه دستورات درست را به مازول ارسال نمی کند. در صورتی که می خواهید از طریق میکروکنتر<mark>لر با ماژ</mark>ول ارتباط برق**ر**ار کنید، می بایست توسط دستور 9600=IPR+ATاز طریق رایانه، بودرت ماژول را بر روی عددی خاص ثابت کنید. در این مثال ۹۸۲۲ به عنوان بودرت انتخاب شده و شما نسبت به نوع تنظیمات می توانید عدد مورد نظ<mark>ر خود را انتخ</mark>اب کنید.

در هنگام انتخاب این عدد دقت لازم را به خرج دهید، در صورت وارد ن<mark>مودن عدد اشتبا</mark>ه و یا عددی بسیار بزرگ و یا فراموش کردن مقدار وارد شده، ماژول از حالت Autodetect خارج شده و تا زمانی که تنظیمات درست اعمال نگردد هیچ پاسخی از ماژول دریافت نخواهد شد.

در پایان نیز توصیه می شود که با نهایت دقت و حوصله با این ماژول ها کار کنید، سعی کنید از سیم کشی های بیهوده، میز کار شلوغ و محیط نامناسب به شدت پرهیز کرده و در صورت درست کارنکردن ماژول، قبل از ه<mark>ر کاری</mark> مراقب باشید که در طی مراحل تست باعث صدمیه دیدن به دستگاه نشوید.